## Machine Learning ITCS 4156

# **[Python](mailto:rbunescu@uncc.edu) Stack** Linear Algebra and Optimization in NumPy Computation Graphs in PyTorch

Razvan C. Bunescu

Department of Computer Science @ CCI

*rbunescu@uncc.edu*

## Python Programming Stack for Deep Lear

- Python = object-oriented, interpreted, scripting language. – [imperativ](http://matplotlib.org/)e programming, with functional programming features.
- $\frac{\text{NumPy}}{\text{NumPy}} = \text{package for powerful N-dimensional arrays:}$ 
	- sophisticated (broadcasting) functions.
	- useful linear algebra, Fourier transform, and random number capabilities.
- $SciPy = package$  for numerical integration and optimiz
- $Matplotlib = comprehensive 2D and 3D plotting library$

## Python Programming Stack for Deep Learn

- $PyTorch = a wrapper of NumPy that enables the use of  $\sqrt{2}$  $PyTorch = a wrapper of NumPy that enables the use of  $\sqrt{2}$$$ GPUs and automatic differentiation:
	- Tensors similar to NumPy's ndarray, but can also be used on
- $Jupyter\text{ Notebook} = a \text{ web app}$  for creating documents contain live code, equations, visualizations and markdown text.
- $Ana  $1 = a<sub>n</sub>$  on the interval  $a = a<sub>n</sub>$  on the interval  $a<sub>n</sub>$  and  $a<sub>n</sub>$  is a constant.$ Python packages:
	- Package versions are managed through Conda.
	- Install all packages above using Anaconda / Conda install.

## Anaconda Install

- **Anaconda**: Installation instructions for various platforms can be found at: https://docs.anaconda.com/anaconda/install/
	- For Mac and Linux users, the system PATH must be updated after installation that 'conda' can be used from the command line.
		- Mac OS X:
			- For bash users: export PATH=~/anaconda3/bin:\$PATH
			- For csh/tcsh users: setenv PATH ~/anaconda3/bin:\$PATH

#### • For Linux:

- For bash users: export PATH=~/anaconda3/bin:\$PATH
- For csh/tcsh users: setenv PATH ~/anaconda3/bin:\$PATH
- It is recommend the above statement be put in the  $\sim$ /.bashrc or  $\sim$ /.csh file, so that it is executed every time a new terminal window is open.
- To check that conda was installed, running "conda list" in the termin should list all packages that come with Anaconda.

### Installing Packages [with Co](http://pytorch.org/)nda / Anacond

- A number of tools and libraries that we will use can be configured from Anaconda:
	- Python 3, NumPy, SciPy, Matplotlib, Jupyter Notebook, Ipytl Pandas, Scikit-learn.
	- PyTorch can be installed from Anaconda, with 'conda' from the command line:
		- The actual command line depends on the platform as follow
			- Using the GUI on pytorch.org, choose the appropriate conda, Python 3.6, CUDA or CPU version.

#### import numpy as np

- $\rho$  np.array()
	- indexing, slices.
- Ø [ndarray.shape, .size, .ndim, .dtype, .T](https://docs.scipy.org/doc/numpy/user/quickstart.html)
- Ø np.zeros(), np.ones(), np.arange(). np.eye()
	- *dtype* parameter.
	- tuple (shape) parameter.
- $\triangleright$  np.reshape(), np.ravel()
- Ø np.amax(), np.maximum(), np.sum(), np.mean,() np.std()
	- *axis* parameter, also np.ndarray
- $\triangleright$  np.stack(), np.[hv]stack(), np.column\_stack(), np.split()
- $\triangleright$  np.exp(), np.log(),
- https://docs.scipy.org/doc/numpy/user/quickstart.html

## NumPy: Broadcasting

- Broadcasting describes how numpy treats arrays with [different shapes during arithmetic operations.](https://docs.scipy.org/doc/numpy/user/basics.broadcasting.html)
- The smaller array is "broadcast" across the larger array that they have compatible shapes, subject to broadcasti rules:
	- NumPy compares their shapes element-wise.
	- It starts with the trailing dimensions, and works its way forward.
	- Two dimensions are compatible when:
		- they are equal, or one of them is 1.
- https://docs.scipy.org/doc/numpy/user/basics.broadcasting.html

## **Other Numpy Functions**

- $\triangleright$  np.dot(), np.vdot()
	- also np.ndarray.
- $\triangleright$  [np.outer\(\), np.inner\(\)](https://docs.scipy.org/doc/numpy/reference/routines.linalg.html)

#### Ø **import numpy.random as random:**

randn(), randint(), uniform()

#### Ø **import numpy.linalg as la:**

- la.norm(), la.det(), la.matrix rank(), np.trace()
- la.eig(), la.svd()
- la.qr(), la.cholesky()

§ https://docs.scipy.org/doc/numpy/reference/routines.linalg.html

## Logistic Regresion: Vectorization

• **Version 1**: Compute gradient component-wise.

$$
\nabla E(\mathbf{w}) = \sum_{n=1}^{N} (h_n - t_n) \mathbf{x}_n^T
$$

 $grad = np{\text .}zeros(K)$ for n in range(N):  $h = sigmoid(w.dot(X[:, n]))$  $temp = h - t[n]$ for  $k$  in range $(K)$ :  $grad(k) = grad(k) + temp * X[k,n]$ 

## Logistic Regresion: Vectorization

• **Version 2**: Compute gradient, partially vectorized.

$$
\nabla E(\mathbf{w}) = \sum_{n=1}^{N} (h_n - t_n) \mathbf{x}_n^T
$$

 $grad = np{\text .}zeros(K)$ for n in range(N):  $grad = grad + (sigmoid(w.dot(X[:, n])) - t[n]) * X[:, n]$ 

## Logistic Regresion: Vectorization

• **Version 3**: Compute gradient, vectorized.

$$
\nabla E(\mathbf{w}) = \sum_{n=1}^{N} (h_n - t_n) \mathbf{x}_n^T
$$

$$
grad = X \omega (sigmoid(w.dot(X)) - t)
$$

def sigmoid(x): return  $1/(1 + np.exp(-x))$ 

### import scipy

- scipy.sparse.coo\_matrix() [groundTruth = coo\\_matrix\(\(np.ones\(numCases, dtype = np.uint8](https://docs.scipy.org/doc/scipy-0.10.1/reference/tutorial/optimize.html)), (labels, np.arange(numCases)))).toar
- scipy.optimize:
	- scipy.optimize.fmin\_l\_bfgs\_b()
		- theta,  $\_,$  = fmin 1 bfgs b(softmaxCost, theta,

args = (numClasses, inputSize, decay, images, la  $maxiter = 100, disp = 1)$ 

scipy.optimize.fmin\_cg()

– scipy.minimize

https://docs.scipy.org/doc/scipy-0.10.1/reference/tutorial/optimize.html

### Towards PyTorch: Graphs of Computations

- A function *J* can be expressed by the **composition** of computational elements from a given set:
	- logic operators.
	- logistic operators.
	- multiplication and additions.
- The function is defined by a graph of computations:
	- A directed acyclic graph, with one node per computational element.
	- $-$  Depth of architecture  $=$  depth of the graph  $=$  longest path from an input node to an output node.

## Logistic Regression as a Computation Graph

Inference = *Forward Propagation*

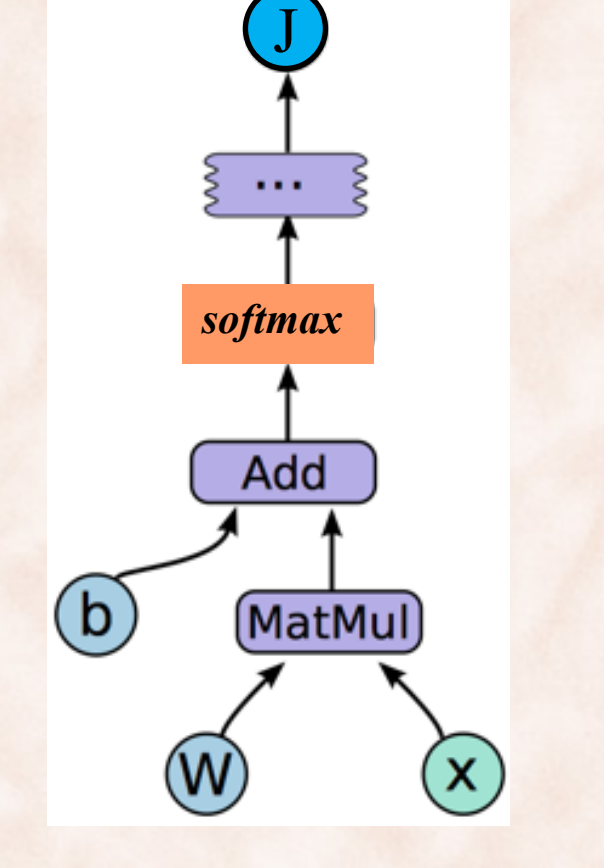

Learning = *Backward Propagation*

## Neural Network as a Computation Graph

Inference = *Forward Propagation*

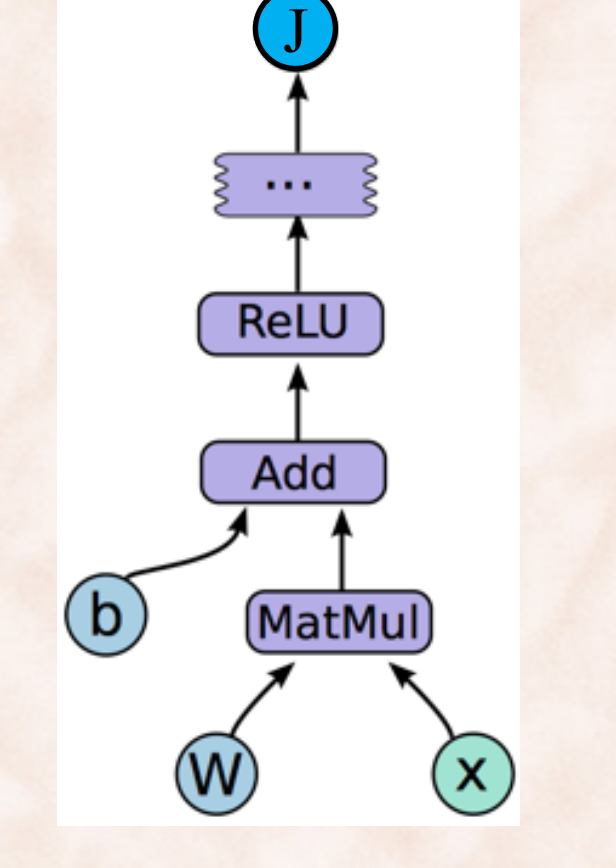

Learning = *Backward Propagation*

## What is PyTorch

- A wrapper of **NumPy** that enables the use of GPUs.
	- Tensors similar to NumPy's ndarray, but can also be used on
- A flexible deep learning platform:
	- Deep Neural Networks built on a tape-based **autograd** system:
		- Building neural networks using and replaying a tape record
		- **Reverse-mode auto-differentiation** allows changing the network at runtime:
			- The computation graph is created on the fly.
			- Backpropagation is done on the dynamically built gra

http://pytorch.org/about/

## Automatic Differentiation

https://pytorch.org/tutorials/beginner/blitz/autograd\_tutori

- Deep learning packages offer automatic differentiation.
- PyTorch has the *autograd* package:
	- *torch. Tensor the main class; torch. Function class also important* 
		- When *requires* grad = *True*, it tracks all operations on this tensor (e.g. the parameters).
		- An acyclic graph is build dynamically that encodes the history of computations, i.e. compositions of functions.
			- TensorFlow compiles **static** computation graphs.
		- To compute the gradient, call *backward*() in a scalar value Tensor (e.g. the *loss*).

### Tensors

- PyTorch **tensors** support the same operations as NumI
	- [Arithmetic.](http://pytorch.org/tutorials/beginner/blitz/tensor_tutorial.html)
	- Slicing and Indexing.
	- Broadcasting.
	- Reshaping.
	- Sum, Max, Argmax, …
- PyTorch tensors can be converted to NumPy tensors.
- NumPy tensors can be converted to PyTorch tensors.

http://pytorch.org/tutorials/beginner/blitz/tensor\_tutorial.html

## Autograd

- The **autograd** package provides automatic differentiat [for all operations on Tensors.](http://pytorch.org/tutorials/beginner/blitz/autograd_tutorial.html) 
	- It is a *define-by-run* framework, which means that the gradien defined by how your code is run:
		- Every single **backprop** iteration can be different.
- **autograd.Tensor** is the central class of the package.
	- Once you finish your computation you can call .**backward()** and have all the gradients computed automatically.

http://pytorch.org/tutorials/beginner/blitz/autograd\_tutorial.html

## [Tensor and Function](http://pytorch.org/docs/master/autograd.html)

- A **Tensor** v has three important attributes:
	- v.**data** holds the raw tensor value.
	- v.grad is another Tensor which accumulates the gradient w.r.
		- The gradient of what?
			- The gradient of any variable u that uses v on which w u.**backward**().
		- http://pytorch.org/docs/master/autograd.html
	- v.**grad\_fn** stores the **Function** that has created the Tensor v:
		- http://pytorch.org/docs/master/autograd.html

#### Multivariate Chain Rule for Differentiation

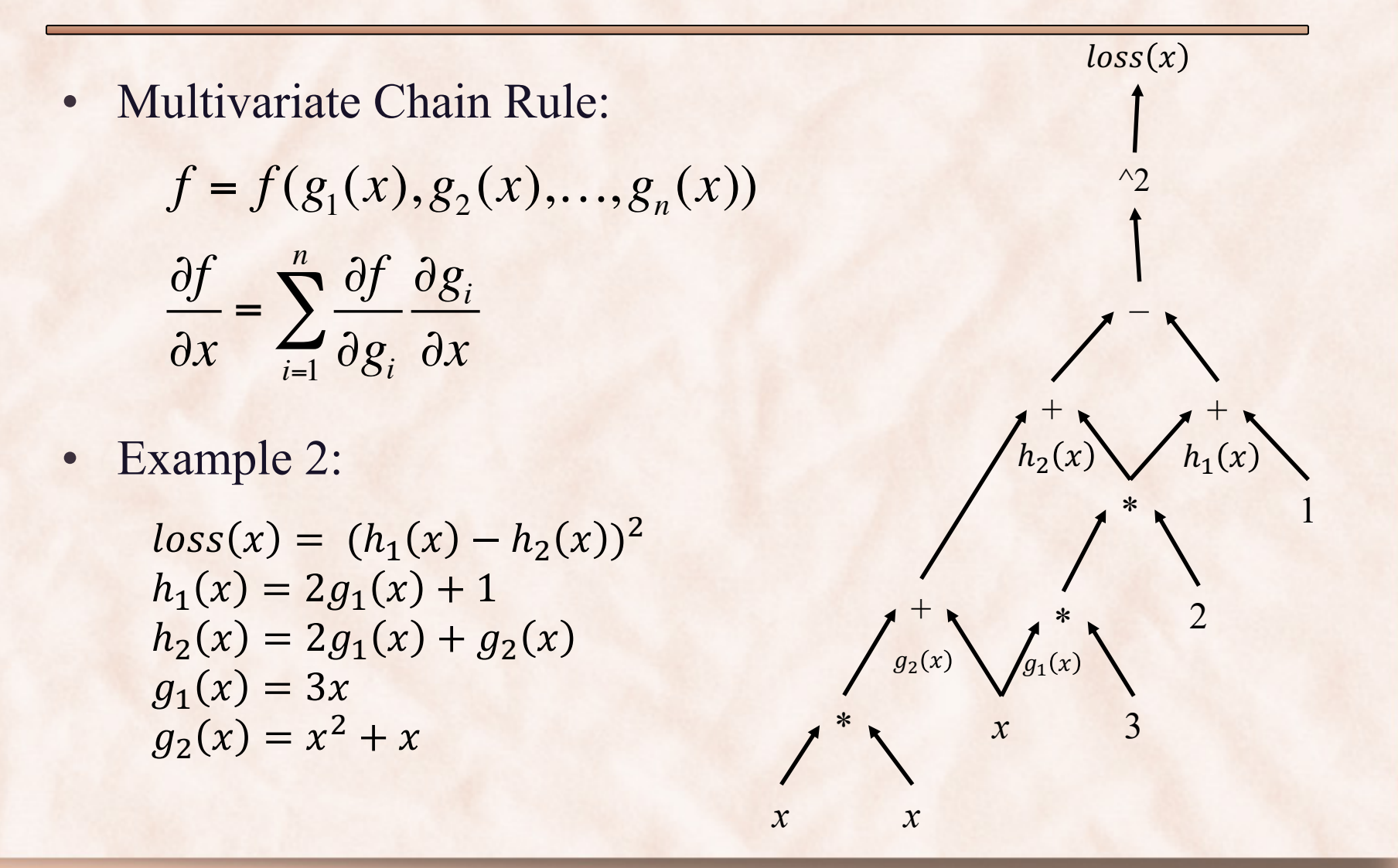

# [PyTorch](https://github.com/pytorch/pytorch)

- I[nstall using Anaconda:](http://pytorch.org/tutorials/)
	- [conda install pytorch torchvision -c pytorch](http://pytorch.org/tutorials/beginner/pytorch_with_examples.html)
	- http://pytorch.org
- Install from sources:
	- https://github.com/pytorch/pytorch#from-source

#### Tutorials:

- http://pytorch.org/tutorials/
- http://pytorch.org/tutorials/beginner/pytorch\_with\_examples.html